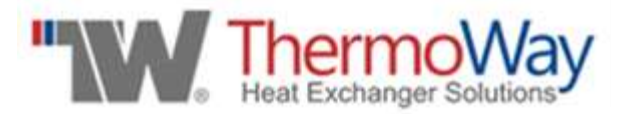

## **STANDART PRODUCT SELECTION PROGRAM V 1.0 PRODUCT CART (BASKET) SECTION USER GUIDE**

- **1.** In Product Cart (Basket) section, the selected products can be managed. This section has two parts as.
	- 1.Selection List
	- 2.Configuration Part

## **1.1 Selection List**

- By clicking on the print button  $\left( \frac{1}{n} \right)$ , print page will pop up.
- Clicking by delete button  $(X)$  selected model is deleted.
- **Module Name: The name of selected module is shown.**
- **Product Name: The name of selected product is shown.**

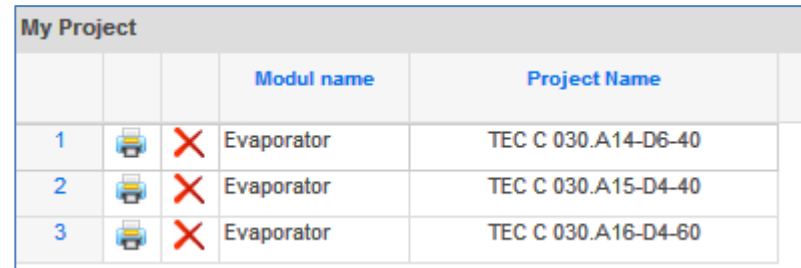

## **1.2. Configuration Part**

- The part of selected product is configurated.
- **The price difference is shown beside the configuration detail.**
- Unit Price: Unit list price of selected product is shown.
- Configuration Price Difference: Total configuration price is shown.
- Unit Selling Price (VAT excluded): Unit Selling Price is shown.

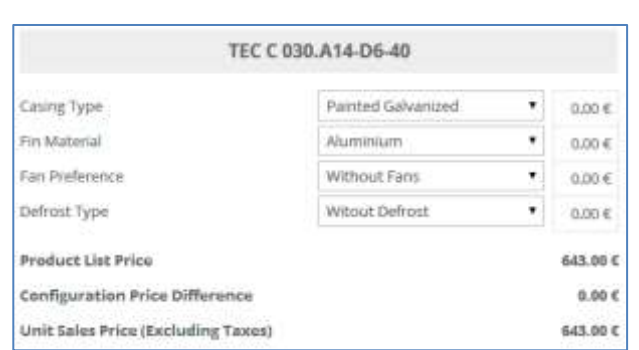

- **2. HELP:** Contains user's guide files.
- **3. LANGUAGE FLAGS:** To select the active language.

**2 |** İŞLEVSEL MENÜ ÇUBUĞU V 1.0 YARDIM DOSYALARI REV. 5.0 / 20.08.2015